## 1373-1-7795 | Rev. 02 | 05.2012 KNX Technisches Handbuch Busch-Installationsbus® KNX Universal-Dimmaktoren

## **Unive rsal-D immak ktoren**

- 1 4-fa ach 61 97/12- -101
- 1 4-fa ach 61 97/13- -101
- 1 4-fa ach 61 97/15- -101
- 1 6-fa ach 61 97/14- -101

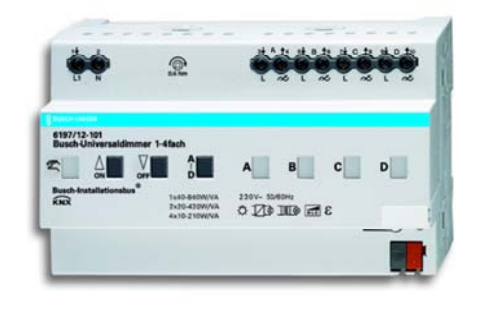

Die neuen Universal-Dimmaktoren sind Reiheneinbaugeräte zur Steuerung von Glühlampen, 230-V-Halogenglühlampen und Niedervolt-Halogenglühlampen mit konventionellen oder elektronisch en Transform matoren. Ganz neu: E Ein variables Konzept ermö öglicht die Parallelschaltung von mehreren Kanälen. Auf diese Weise lässt sich der Dim maktor perfe kt den angeschloss senen Lasten anpassen.

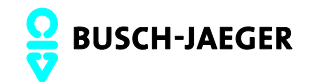

Busch-Installationsbus<sup>®</sup> KNX

Universal-Dimmaktoren

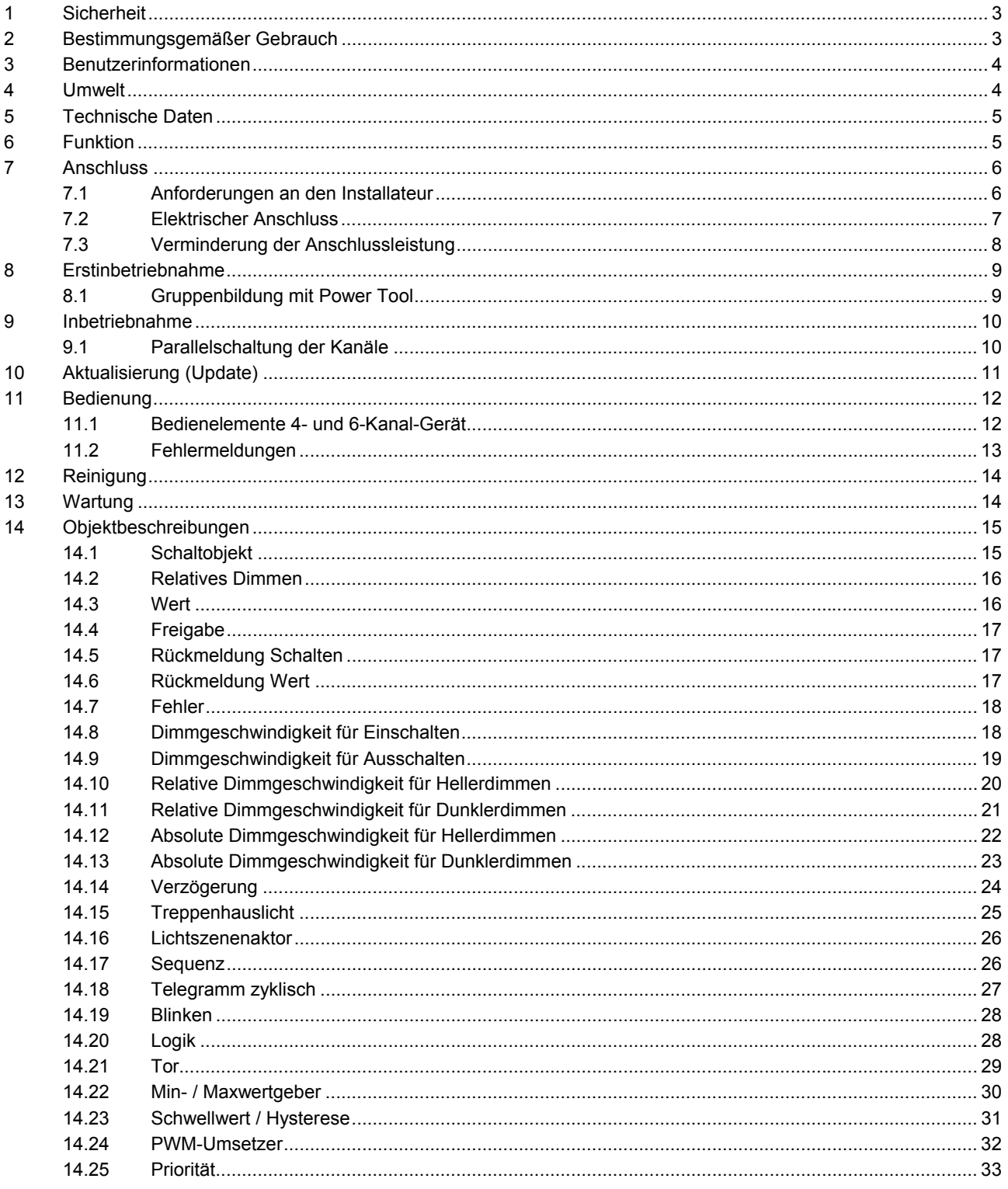

Busch-Installationsbus® KNX Universal-Dimmaktoren **Sicherheit**

## 1 Sicherheit

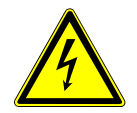

### Warnung

#### **Elektrische Spannung !**

Lebensgefahr und Brandgefahr durch elektrische Spannung von 230 V.

- Arbeiten am 230 V Netz dürfen nur durch Elektrofachpersonal ausgeführt werden!
- Vor Montage / Demontage Netzspannung freischalten!

## 2 Bestimmungsgemäßer Gebrauch

- Der 4-(6-)fach Universal-Dimmaktor ist für die Ansteuerung und das Dimmen der folgenden Lastarten bestimmt:
	- 230 V-Glühlampen
	- 230 V-Halogenlampen
	- Niedervolt-Halogenlampen mit konventionellen Transformatoren oder Elektronik-Trafos

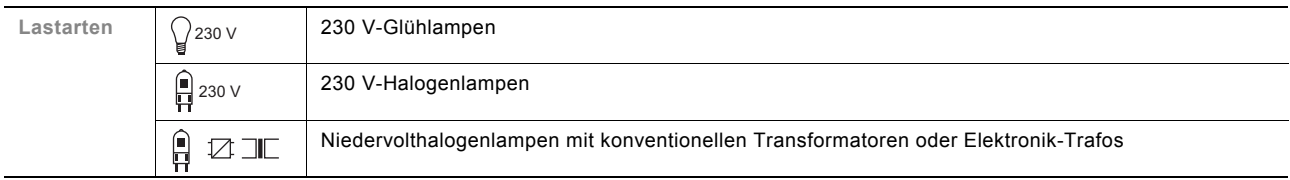

- Das Gerät darf nur auf Hutschienen nach DIN EN 500022 installiert werden.
- Dimmleistungen > 1000 W nur für den professionellen Gebrauch nach EN 61000-3-2.
- Der Universal-Dimmaktor ist für den Mehrphasenbetrieb ausgelegt und geht in dieser Betriebsart über den Geltungsbereich der EN 60669-2-1 hinaus.
- Beim Betrieb von konventionellen Transformatoren muss jeder Trafo nach Herstellerangaben primärseitig abgesichert werden.

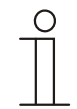

#### **Hinweis**

Nur Sicherheitstransformatoren nach DIN VDE 0551 dürfen verwendet werden.

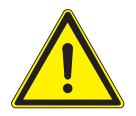

## Achtung

#### **Geräteschaden !**

Bei der Parallelschaltung von Kanälen müssen diese an der gleichen Phase angeschlossen sein. Bei unterschiedlichen Phasen wird der Dimmer bei der Parallelschaltung zerstört. Der Betrieb an Trenntransformatornetzen mit einer Anschlussleistung ≤ 10 kVA ist nicht zulässig! Die Dimmer nicht ohne Last in Betrieb nehmen.

Busch-Installationsbus® KNX Universal-Dimmaktoren **Benutzerinformationen**

## 3 Benutzerinformationen

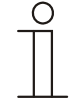

#### **Haftungsausschluss**

Trotz Überprüfung des Inhalts dieser Druckschrift auf Übereinstimmung mit der Hard- und Software sind Abweichungen nicht vollkommen ausgeschlossen. Daher können wir hierfür keine Gewähr übernehmen. Notwendige Korrekturen fließen in neue Versionen des Handbuchs ein. Bitte teilen Sie uns Verbesserungsvorschläge mit.

## 4 Umwelt

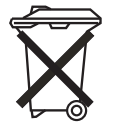

#### **Denken Sie an den Schutz der Umwelt !**

Gebrauchte Elektro- und Elektronikgeräte dürfen nicht zum Hausabfall gegeben werden. – Das Gerät enthält wertvolle Rohstoffe, die wieder verwendet werden können. Geben Sie das Gerät deshalb an einer entsprechenden Annahmestelle ab.

Alle Verpackungsmaterialien und Geräte sind mit Kennzeichnungen und Prüfsiegeln für die sach- und fachgerechte Entsorgung ausgestattet. Entsorgen Sie Verpackungsmaterial und Elektrogeräte bzw. deren Komponenten immer über die hierzu autorisierten Sammelstellen oder Entsorgungsbetriebe. Die Produkte entsprechen den gesetzlichen Anforderungen, insbesondere dem Elektro- und Elektronikgerätegesetz und der REACH Verordnung.

(EU-Richtlinie 2002/96/EG WEEE und 2002/95/EG RoHS)

(EU-REACH-Verordnung und Gesetz zur Durchführung der Verordnung (EG) Nr.1907/2006)

Universal-Dimmaktoren **Technische Daten**

## 5 Technische Daten

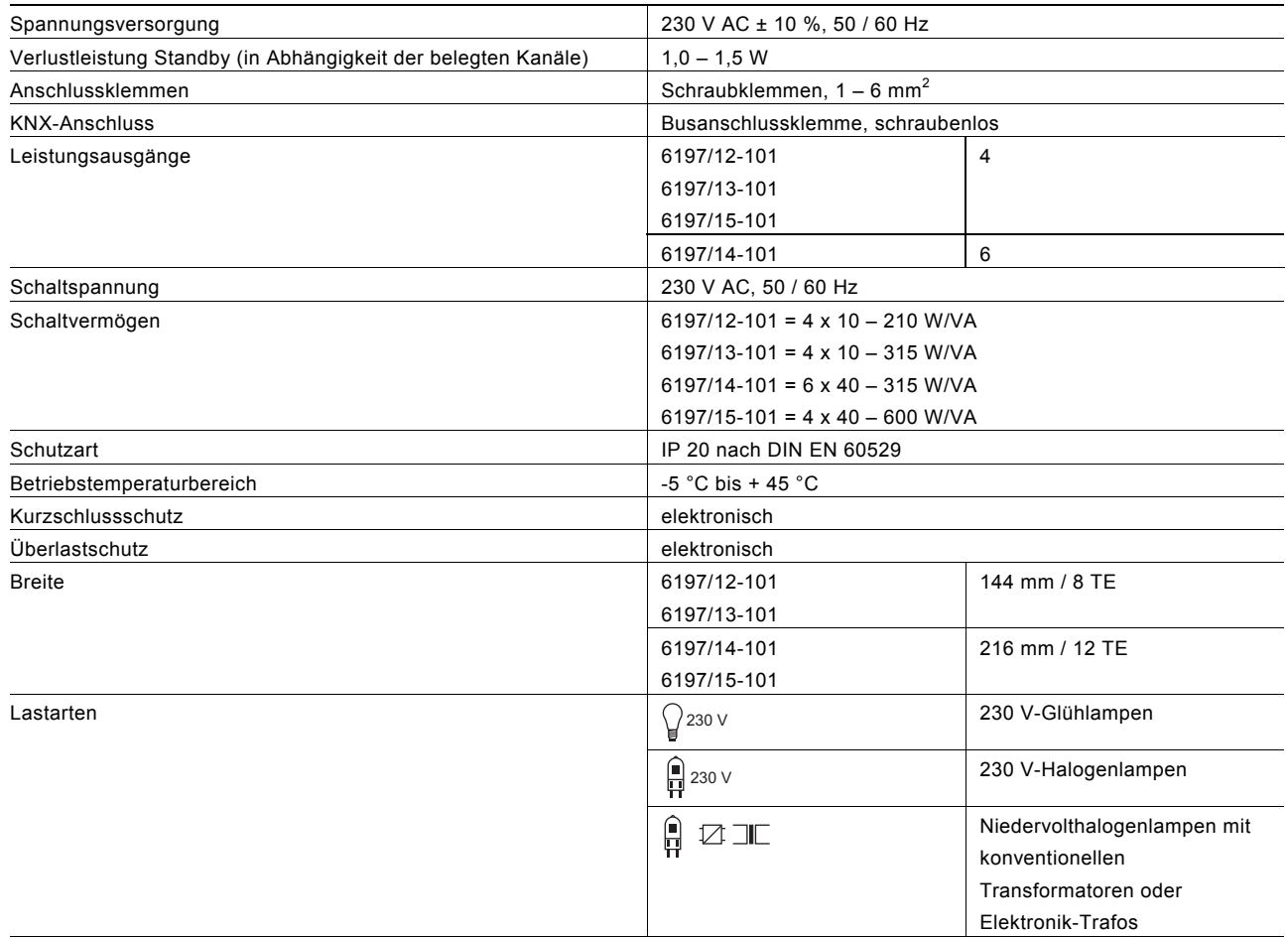

## 6 Funktion

- Der 4-(6-)fach-Universal-Dimmaktor ist ein Reiheneinbaugerät. Dieser Dimmaktor ermöglicht die Ansteuerung und das Dimmen für die im Kapitel "Bestimmungsgemäßer Gebrauch" aufgeführten Lastarten.
- An einen Kanal können mehrere Verbraucher angeschlossen werden.

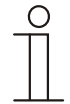

#### **Hinweis**

Beachten Sie die Hinweise des Leuchtmittelherstellers hinsichtlich der Parallelschaltung des Leuchtmittels.

Beachten Sie auch die Angaben im Kapitel "Inbetriebnahme".

• Nach einem Netzspannungsausfall bleiben die parametrierten Einstellungen erhalten.

Busch-Installationsbus® KNX Universal-Dimmaktoren **Anschluss**

## 7 Anschluss

#### **7.1 Anforderungen an den Installateur**

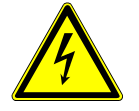

### Warnung

#### **Elektrische Spannung !**

Installieren Sie die Geräte nur, wenn Sie über die notwendigen elektrotechnischen Kenntnisse und Erfahrungen verfügen.

- Durch unsachgemäße Installation gefährden Sie Ihr eigenes Leben und das der Nutzer der elektrischen Anlage.
- Durch unsachgemäße Installation können schwere Sachschäden z.B. Brand entstehen.

Notwendige Fachkenntnisse und Bedingungen für die Installation sind mindestens:

- Wenden Sie die "Fünf Sicherheitsregeln" an (DIN VDE 0105, EN 50110):
- 1. Freischalten;
- 2. gegen Wiedereinschalten sichern;
- 3. Spannungsfreiheit feststellen;
- 4. Erden und Kurzschließen;
- 5. benachbarte, unter Spannung stehende Teile abdecken oder abschranken.
- Verwenden Sie die geeignete persönliche Schutzausrüstung.
- Verwenden Sie nur geeignete Werkzeuge und Messgeräte.
- Prüfen Sie die Art des Versorgungsnetzes (TN-System, IT-System, TT-System), um die daraus folgenden Anschlussbedingungen (klassische Nullung, Schutzerdung, erforderliche Zusatzmaßnahmen etc.) sicherzustellen.

#### **7.2 Elektrischer Anschluss**

Der elektrische Anschluss erfolgt über Schraubklemmen. Die Klemmenbezeichnungen befinden sich auf dem Gehäuse. Die Verbindung zum KNX erfolgt mit der mitgelieferten Busanschlussklemme. Als Leitungsschutzschalter ist ein LS 16 zu verwenden.

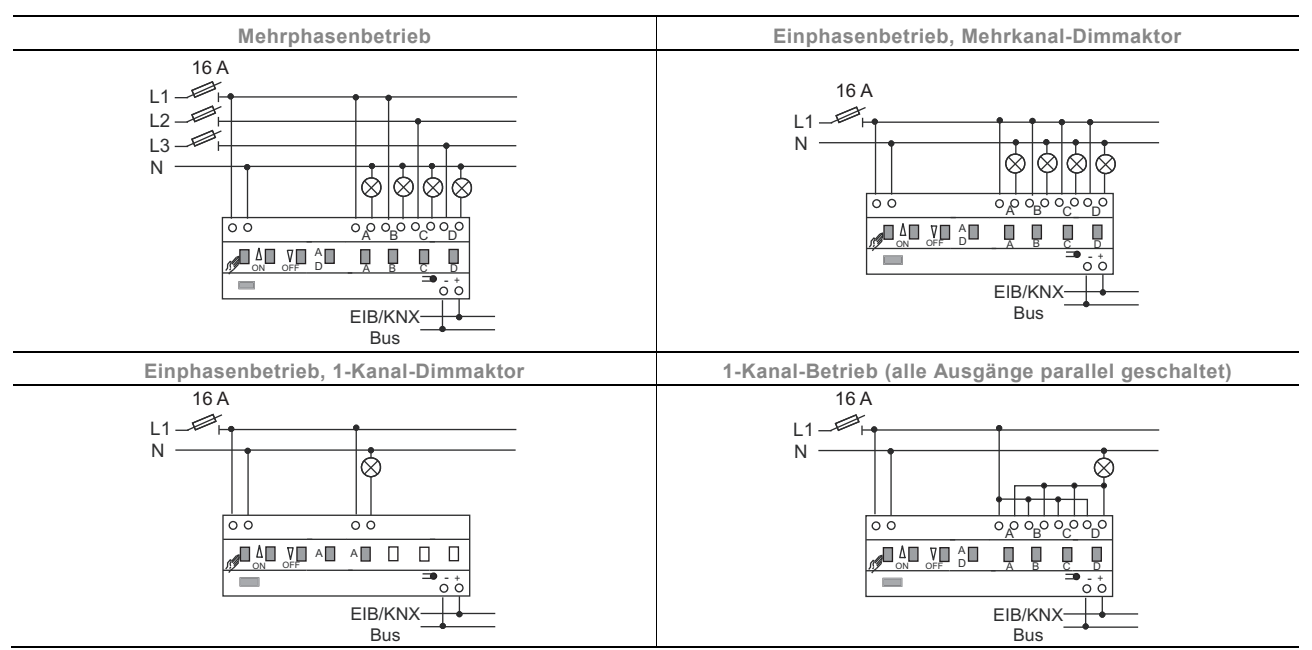

Abb. 1: Betriebsarten

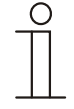

#### **Hinweis**

Im Betrieb mit mehreren einphasigen Fehlerstromschutzschaltern besteht die Gefahr der Spannungsverschleppung zwischen den Phasen. Dies kann zu einer Beeinträchtigung der Funktion des Gerätes führen.

Busch-Installationsbus® KNX

Univers al-Dimm maktoren

#### $7.3$ **Verminderung der Anschlussleistung**

Der Dimmaktor erwärmt sich bei Betrieb, da ein Teil der Anschlussleistung als Verlustleistung in Wärme umgesetzt wird. Die angegebenen Nennleistungen sind für den Einbau des Dimmaktors in eine massive Steinwand ausgelegt. Wird der Dimmaktor in eine Wand aus Gasbeton, Holz oder Gipskarton eingebaut, muss die maximale Anschlussleistung um 20 % reduziert werden.

Eine Verminderung der Anschlussleistung ist immer dann erforderlich, wenn mehrere Dimmaktoren untereinander installiert sind oder andere Wärmequellen zu einer weiteren Erwärmung führen. In stark aufgeheizten Räumen muss die maximale Anschlussleistung entsprechend des folgenden Diagramms vermindert werden.

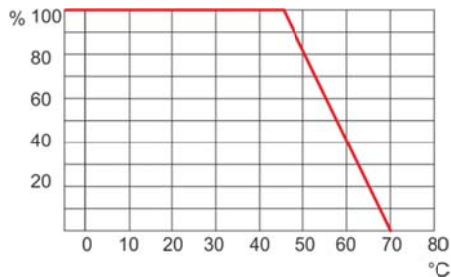

Abb. 2: Maximale Anschlussleistung in Abhängigkeit von der Umgebungstemperatur

Die maximal zulässige Anschlussleistung von 100 % ist nur im Betriebstemperaturbereich von -5 °C ... 45 °C erlaubt.

Busch-Installationsbus® KNX Universal-Dimmaktoren **Erstinbetriebnahme**

## 8 Erstinbetriebnahme

Wenn während der Erstinbetriebnahme die Last größer ist als die maximale Last des gebrückten Kanals, kann eine Gruppenbildung der Kanäle abhängig vom eingesetzten Typ vorgenommen werden. Die Gruppenbildung erfolgt mit der Inbetriebnahme-Software Power Tool.

#### **8.1 Gruppenbildung mit Power Tool**

In Power Tool ist unter der Parametereinstellung "REG Dimmer / Allgemeine Funktion / Gruppenbildung" das Gerät als 4- oder 6-Kanal-Gerät voreingestellt.

Wenn zur Lasterhöhung Kanäle am Gerät parallel geschaltet sind, muss dies in Power Tool abgebildet werden. Hierzu wird in Power Tool für jeden parallel geschalteten Kanal eine Dimmaktor-Gruppe angelegt. Eine Dimmaktor-Gruppe kann aus mehreren Dimmaktor-Kanälen oder aus nur einem Kanal bestehen.

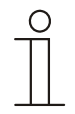

#### **Hinweis**

Beachten Sie auch die Angaben im Kapitel "Inbetriebnahme".

Busch-Installationsbus® KNX Universal-Dimmaktoren **Inbetriebnahme**

### 9 Inbetriebnahme

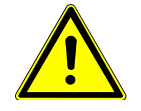

## Achtung

#### **Geräteschaden !**

- Beim Wiedereinschalten über Leitungsschutzschalter muss eine Wartezeit von 30 Sekunden eingehalten werden.
- Es ist darauf zu achten, dass bei der Inbetriebnahme mit dem Inbetriebnahmeadapter 6149/21 die aktuelle Firmwareversion im Inbetriebnahmeadapter verwendet wird. Die Version wird im Display des Inbetriebnahmeadapters angezeigt. Die aktuelle Firmware-Version liegt im Online-Katalog zum Download bereit.

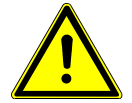

## Achtung

#### **Funktionsausfall !**

Die Dimmaktoren führen bei der Inbetriebnahme einen automatischen Lasttest durch. Bei der Inbetriebnahme ohne Last werden die Kanäle / Gruppen nicht erkannt.

– Die Dimmaktoren nicht ohne Last in Betrieb nehmen.

Im Auslieferungszustand besitzt der Dimmaktor jeweils 4 (6) einzeln vorprogrammierte Kanäle. Wird eine Gruppenbildung zur Lasterhöhung erwünscht, muss dies mit der Inbetriebnahme-Software Power Tool vorgenommen werden.

Der Universal-Dimmaktor erkennt nach dem Anlegen der Netzspannung automatisch die angeschlossene Last. Kommt es hier zu Problemen, kann die Betriebsart für jeden Kanal individuell über Power Tool geändert werden. Nach einem Netzausfall kehrt der Dimmaktor mit den parametrierten Einstellungen zurück.

Die Vergabe der physikalischen Adresse und die Einstellung der Parameter erfolgen mit der Engineering Tool-Software ETS (ab Version ETS3d). Für die Parametrierung muss die entsprechende Inbetriebnahme-Software verwendet werden. Bei der ersten Inbetriebnahme und vor dem Anschluss ist das Gerät über die manuelle Vor-Ort-Bedienung bedienbar.

#### **9.1 Parallelschaltung der Kanäle**

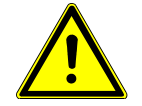

## Achtung

#### **Geräteschaden !**

Bei der Parallelschaltung von Kanälen müssen diese an der gleichen Phase angeschlossen sein. Bei unterschiedlichen Phasen wird der Dimmaktor bei der Parallelschaltung zerstört.

- Der Betrieb an Trenntransformatornetzen mit einer Anschlussleistung ≤ 10 kVA ist nicht zulässig!
- Eine Mischung von induktiven (L-) und kapazitiven (C-)Lasten an einem Kanal ist nicht zulässig.

Zur Leistungserhöhung können die Kanäle beliebig parallel geschaltet werden. Der Universal-Dimmaktor erkennt die Parallelschaltung automatisch nach dem Anlegen der Netzspannung.

Busch-Installationsbus® KNX

## Universal-Dimmaktoren **Aktualisierung (Update)**

## 10 Aktualisierung (Update)

Durch die 10-polige Schnittstelle an der Gerätevorderseite kann das Gerät über den Inbetriebnahme-Adapter (6149/21) aktualisiert werden.

Der Firmware-Stand ist am Gerät durch einen Aufkleber kenntlich gemacht oder kann über den Inbetriebnahme-Adapter ausgelesen werden.

Die Firmware-Version des Adapters kann wie nachfolgend beschrieben am Adapter angezeigt werden:

- 1. Schalten Sie den Adapter ein.
- 2. Gehen sie mit den Tasten auf den Menüpunkt "Gerätestatus".
- 3. Bestätigen sie die Auswahl mit "OK".
- 4. Die aktuelle Firmeware des Adapters (z. B. Version 01.00) und das angeschlossene Gerät werden angezeigt.
- 5. Verlassen des Menüpunktes mit "ESC".

Die aktuelle Firmware finden Sie online zum Download (Online-Katalog Busch-Jaeger).

- Um das Gerät mit einer aktuellen Firmware zu versehen, gehen sie wie nachfolgend beschrieben vor:
- 1. Legen Sie auf der SD-Karte folgendes Verzeichnis an: EMIBUPD.
- 2. In dieses Verzeichnis kopieren Sie die benötigte Firmware, z. B. "6x20\_v1.upd".
- 3. Verbinden Sie den Adapter mit dem beiliegenden Flachbandkabel mit der 10-poligen AST-Schnittstelle des Busankopplers, UP.
- 4. Gehen sie mit den Tasten auf den Menüpunkt "SD-Karte".
- 5. Bestätigen sie die Auswahl mit "OK".
- 6. Wählen sie in diesem Verzeichnis den Ordner "EMIBUPD" aus.
- 7. Wählen sie in diesem Verzeichnis die Datei zum Update aus, z. B. "6x20\_v1.upd".
- 8. Bestätigen Sie die Auswahl mit "OK".
- 9. Das Fimware-Update wird gestartet. Der Fortschritt wird über eine Balkengrafik im Display dargestellt.
- 10. Nach erfolgreichem Download erscheint "OK" im Display.
- 11. Verlassen des Verzeichnisses über die "ESC"-Taste.

Universal-Dimmaktoren **Bedienung** 

## 11 Bedienung

#### **11.1 Bedienelemente 4- und 6-Kanal-Gerät**

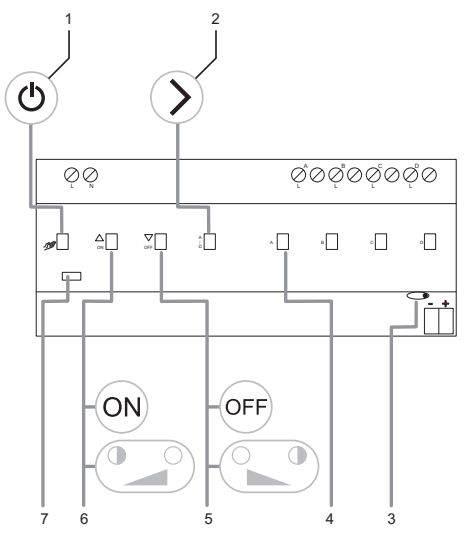

#### Abb. 3: 4- und 6-Kanal-Gerät

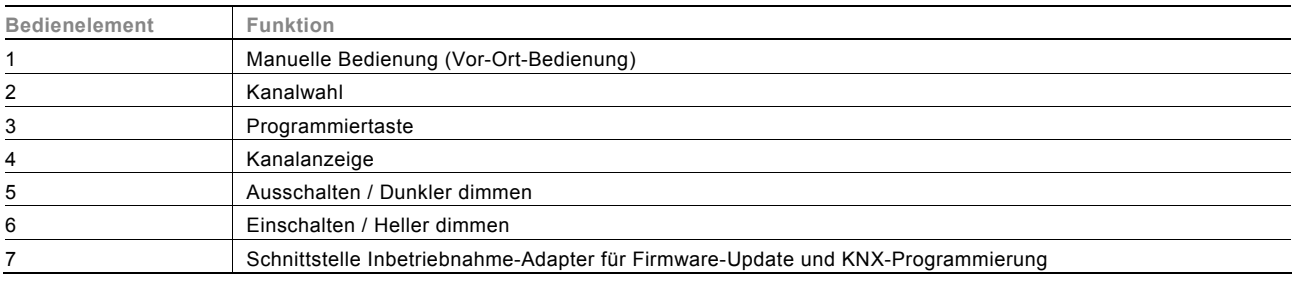

#### **Umschaltung manueller Betrieb – KNX-Betrieb**

Zur Bedienung des Dimmaktors drücken Sie am Gerät die Taste (1). Wenn die LED des Tasters rot leuchtet, ist die manuelle Bedienung der Kanäle möglich. Die Ansteuerung über den Bus ist gesperrt. Zur Umschaltung auf den KNX-Betrieb muss die Taste (1) erneut gedrückt werden.

#### **Ein- / Ausschalten, heller / dunkler dimmen**

Der ausgewählte Kanal kann mit der ON-Taste (6) eingeschaltet (kurz drücken) bzw. heller gedimmt (gedrückt halten) und mit der OFF-Taste (5) ausgeschaltet (kurz drücken) bzw. dunkler gedimmt (gedrückt halten) werden.

#### **Kanalstatus**

Signalisierung "Kanal EIN/AUS" über die grüne Kanal-LED (4):

- Kanal AUS: Die Kanal-LED ist ausgeschaltet.
- Kanal EIN: Die Kanal-LED leuchtet permanent.

Die Geräte sind vorprogrammiert. Daher ist eine manuelle Gruppenbildung bzw. Umstellung der Betriebsart nicht notwendig! Dies erfolgt mit der Inbetriebnahme-Software Power Tool.

#### **11.2 Fehlermeldungen**

Liegt ein Fehler vor, blinkt die Taste "Vorort-Bedienung" (1). Fehler werden durch unterschiedliche Blinkzyklen der zugehörigen roten Kanal-LED (4) angezeigt. Zur Signalisierung der Fehler, die Taste "Vor-Ort-Bedienung" (1) betätigen. Die Anzeige erfolgt während der Dauer der Betätigung:

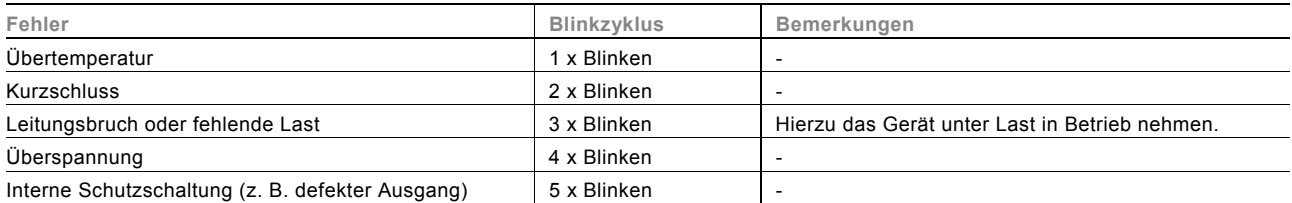

Tritt während des Betriebs ein Fehler auf, wird der Kanal deaktiviert. Die grüne Kanal-LED erlischt. Beim erneuten Einschalten wird geprüft, ob der Fehler noch vorhanden ist (Wiedereinschaltverzögerung von 30 Sekunden).

## 12 Reinigung

Verschmutzte Geräte können mit einem trockenen Tuch gereinigt werden. Reicht dies nicht aus, kann ein mit Seifenlösung leicht angefeuchtetes Tuch benutzt werden. Auf keinen Fall dürfen ätzende Mittel oder Lösungsmittel verwendet werden.

## 13 Wartung

Das Gerät ist wartungsfrei. Bei Schäden (z. B. durch den Transport bzw. die Lagerung) dürfen keine Reparaturen vorgenommen werden.

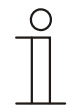

#### **Hinweis**

Nur Sicherheitstransformatoren nach DIN VDE 0551 dürfen verwendet werden.

Busch-Installationsbus® KNX Universal-Dimmaktoren **Objektbeschreibungen**

## 14 Objektbeschreibungen

#### **14.1 Schaltobjekt**

Über dieses 1-Bit-Kommunikationsobjekt wird bei Empfang eines EIN-Telegramms eingeschaltet.

Der Empfang eines AUS-Telegramms schaltet aus. Dieses Kommunikationsobjekt ist nur sichtbar, wenn der Parameter "Status Schalten" auf "über eigenes Objekt" eingestellt ist. D. h., das Objekt wird keine Statustelegramme aussenden.

#### **Objekt Schaltobjekt**

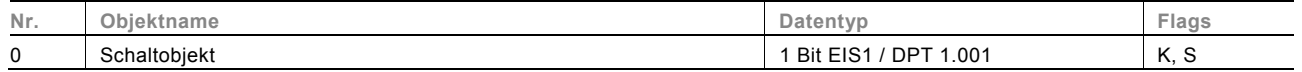

Über das folgende 1-Bit-Kommunikationsobjekt wird bei Empfang eines EIN-Telegramms eingeschaltet.

Der Empfang eines AUS-Telegramms schaltet aus. Dieses Kommunikationsobjekt ist nur sichtbar, wenn der Parameter "Status Schalten" auf "über Schaltobjekt" eingestellt ist. D. h., wenn der Dimmaktor eingeschaltet oder eingedimmt wird, wird über dieses Objekt auch ein Statustelegramm ausgesendet. Ein EIN-Telegramm, wenn eingeschaltet wurde bzw. ein Wert größer "0" aufgerufen wurde, und ein AUS-Telegramm, wenn der Ausgang ausgeschaltet bzw. ausgedimmt wurde.

#### **Objekt Schaltobjekt**

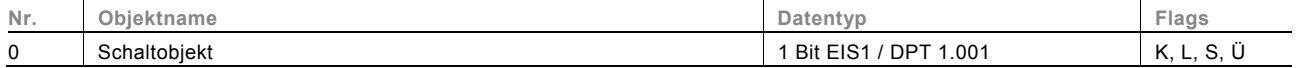

Busch-Installationsbus® KNX

## Universal-Dimmaktoren **Objektbeschreibungen**

#### **14.2 Relatives Dimmen**

Über dieses 4-Bit-Kommunikationsobjekt wird gemäß dem KNX-Standard (EIS2) gedimmt. Es kann zwischen Start-Stopp-Dimmen und Stufendimmen gewählt werden.

#### $0 =$  Stopp

- $1 = 100 %$  dunkler dimmen
- $2 = 50 %$  dunkler dimmen
- $3 = 25 \%$  dunkler dimmen
- $4 = 12,5%$  dunkler dimmen
- $5 = 6.25 \%$  dunkler dimmen
- $6 = 3.2$  % dunkler dimmen
- 7 = 1,6 % dunkler dimmen
- $8 =$  Stopp
- $9 = 100 %$  heller dimmen
- $10 = 50 %$  heller dimmen
- $11 = 25 %$  heller dimmen
- 12 = 12,5 % heller dimmen
- $13 = 6.25$  % heller dimmen
- $14 = 3.2 %$  heller dimmen
- $15 = 1,6 %$  heller dimmen

#### **Objekt Relatives Dimmen**

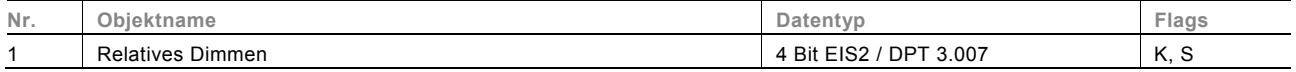

#### **14.3 Wert**

Über dieses 1-Byte-Kommunikationsobjekt wird bei Empfang eines Wert-Telegramms der Ausgang auf den entsprechenden Wert gedimmt.

Dieses Kommunikationsobjekt ist nur sichtbar, wenn der Parameter "Status Dimmwert" auf "über eigenes Objekt" eingestellt ist. D. h., das Objekt wird keine Status-Telegramme aussenden.

#### **Objekt Wert**

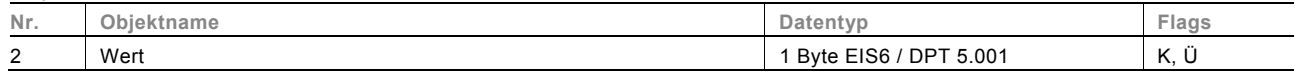

Über das folgende 1-Byte-Kommunikationsobjekt wird bei Empfang eines Wert-Telegramms der Ausgang auf den entsprechenden Wert gedimmt.

Dieses Kommunikationsobjekt ist nur sichtbar, wenn der Parameter "Status Dimmwert" auf "über Wertobjekt" eingestellt ist. D. h., wenn der Dimmaktor eingeschaltet oder eingedimmt wird, wird über dieses Objekt auch ein Statustelegramm mit dem entsprechenden Dimmwert ausgesendet.

#### **Objekt Wert**

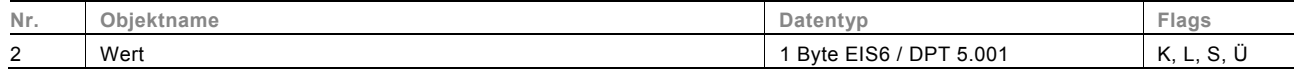

#### **14.4 Freigabe**

Über dieses 1-Bit-Kommunikationsobjekt kann der Dimmaktor vorübergehend gesperrt werden.

Ob der Dimmaktor bei Empfang eines EIN- oder AUS-Telegramms gesperrt wird, hängt von der Einstellung des Parameters "Objektwert Freigabeobjekt" ab.

#### **Objekt Freigabe**

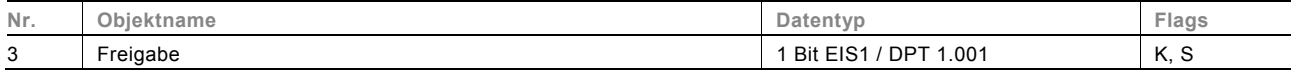

#### **14.5 Rückmeldung Schalten**

Über dieses 1-Bit-Kommunikationsobjekt wird der Status des Dimmaktors auf den Bus gesendet.

Dieses Kommunikationsobjekt ist nur sichtbar, wenn der Parameter "Status Schalten" auf "über eigenes Objekt" eingestellt ist. D. h., wenn der Dimmaktor eingeschaltet oder eingedimmt wird, wird über dieses Objekt auch ein Status-Telegramm ausgesendet. Ein EIN-Telegramm, wenn eingeschaltet wurde bzw. ein Wert größer "0" aufgerufen wurde, und ein AUS-Telegramm, wenn der Ausgang ausgeschaltet bzw. ausgedimmt wurde.

#### **Objekt Rückmeldung Schalten**

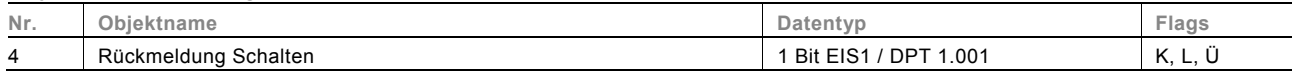

#### **14.6 Rückmeldung Wert**

Über dieses 1-Byte-Kommunikationsobjekt wird der Status des Dimmaktors auf den Bus gesendet.

Dieses Kommunikationsobjekt ist nur sichtbar, wenn der Parameter "Status Dimmwert" auf "über eigenes Objekt" eingestellt ist. D. h., wenn der Dimmaktor eingeschaltet oder eingedimmt wird, wird über dieses Objekt auch ein Status-Telegramm mit dem entsprechenden Dimmwert ausgesendet. Dieses Kommunikationsobjekt ist nur sichtbar, wenn der Parameter "Status Schalten" auf "über eigenes Objekt" eingestellt ist. D. h., wenn der Dimmaktor eingeschaltet oder eingedimmt wird, wird über dieses Objekt auch ein Status-Telegramm ausgesendet. Ein EIN-Telegramm, wenn eingeschaltet wurde bzw. ein Wert größer "0" aufgerufen wurde, und ein AUS-Telegramm, wenn der Ausgang ausgeschaltet bzw. ausgedimmt wurde.

#### **Objekt Rückmeldung Wert**

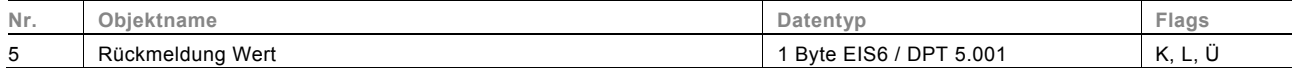

#### **14.7 Fehler**

Über dieses 1-Byte-Kommunikationsobjekt wird im Fehlerfall ein Telegramm auf den Bus gesendet.

Die Fehlermeldungen korrespondieren mit den Meldungen, die über die Fehler-LED auf dem Gerät angezeigt werden (mehrfaches Blinken). Im Einzelnen sind dies folgende Fehler:

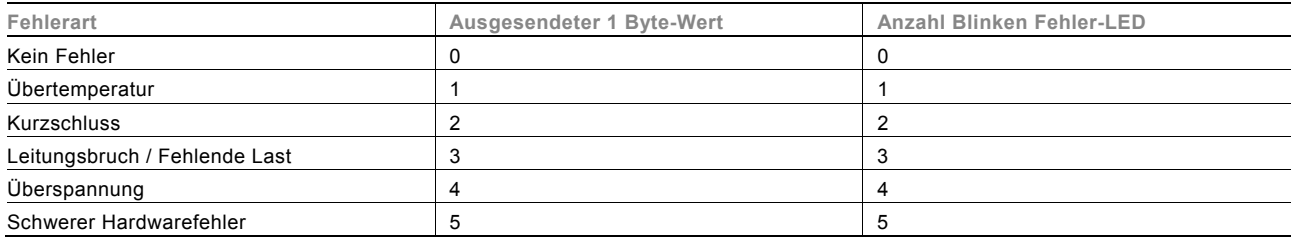

#### **Objekt Fehler**

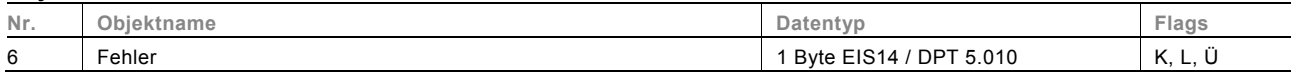

#### **14.8 Dimmgeschwindigkeit für Einschalten**

Über dieses 2-Byte-Kommunikationsobjekt ist es möglich, die Dimmgeschwindigkeit zu verändern, ohne den Dimmaktor neu in Betrieb nehmen zu müssen. Hierüber können Werte von 0 bis 65.535 empfangen werden. Der Wert 0 bedeutet dabei 0 s und der Wert 65.535 bedeutet 6.553,5 s. Empfangene Geschwindigkeitswerte werden in den Speicher des Dimmaktors geschrieben und bleiben bei Busspannungsausfall und –wiederkehr erhalten.

Das Kommunikationsobjekt ist nur sichtbar, wenn der Parameter "Dimmgeschwindigkeit für das Einschalten über Datenpunkt veränderbar" aktiviert ist.

#### **Objekt Dimmgeschwindigkeit für Einschalten**

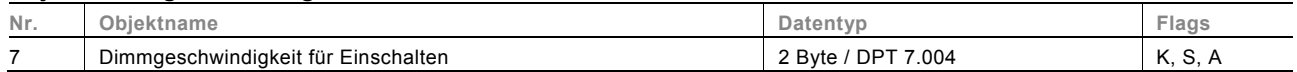

Über das folgende 2-Byte-Kommunikationsobjekt ist es möglich, die Dimmgeschwindigkeit zu verändern, ohne den Dimmaktor neu in Betrieb nehmen zu müssen. Hierüber können Werte von 0 bis 65.535 empfangen werden. Der Wert 0 bedeutet dabei 0 s und der Wert 65.535 bedeutet 6.553,5 s. Empfangene Geschwindigkeitswerte werden in den Speicher des Dimmaktors geschrieben und bleiben bei Busspannungsausfall und –wiederkehr erhalten.

Das Kommunikationsobjekt ist nur sichtbar, wenn die Parameter "Dimmgeschwindigkeit für das Einschalten über Datenpunkt veränderbar" und "Status des Datenpunktes" aktiviert sind. Letztere Einstellung bewirkt, dass nach einem Busspannungsausfall und anschließender -wiederkehr die Geschwindigkeitswerte von verknüpften Kommunikationsobjekten automatisch ausgelesen werden (I = Lesen bei Initialisierung).

#### **Objekt Dimmgeschwindigkeit für Einschalten**

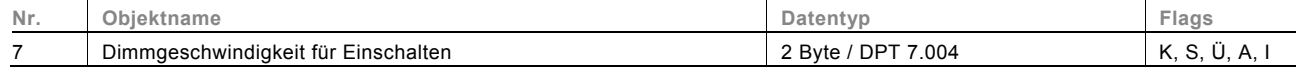

#### **14.9 Dimmgeschwindigkeit für Ausschalten**

Über dieses 2-Byte-Kommunikationsobjekt ist es möglich, die Dimmgeschwindigkeit zu verändern, ohne den Dimmaktor neu in Betrieb nehmen zu müssen. Hierüber können Werte von 0 bis 65.535 empfangen werden. Der Wert 0 bedeutet dabei 0 s und der Wert 65.535 bedeutet 6.553,5 s. Empfangene Geschwindigkeitswerte werden in den Speicher des Dimmaktors geschrieben und bleiben bei Busspannungsausfall und –wiederkehr erhalten.

Das Kommunikationsobjekt ist nur sichtbar, wenn der Parameter "Dimmgeschwindigkeit für das Ausschalten über Datenpunkt veränderbar" aktiviert ist. Das Kommunikationsobjekt ist nur sichtbar, wenn der Parameter "Dimmgeschwindigkeit für das Einschalten über Datenpunkt veränderbar" aktiviert ist.

#### **Objekt Dimmgeschwindigkeit für Ausschalten**

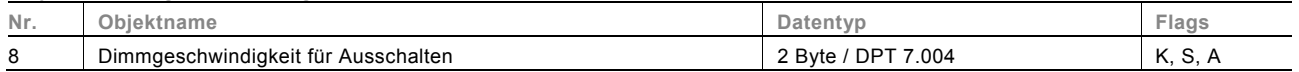

Über das folgende 2-Byte-Kommunikationsobjekt ist es möglich, die Dimmgeschwindigkeit zu verändern, ohne den Dimmaktor neu in Betrieb nehmen zu müssen. Hierüber können Werte von 0 bis 65.535 empfangen werden. Der Wert 0 bedeutet dabei 0 s und der Wert 65.535 bedeutet 6.553,5 s. Empfangene Geschwindigkeitswerte werden in den Speicher des Dimmaktors geschrieben und bleiben bei Busspannungsausfall und –wiederkehr erhalten.

Das Kommunikationsobiekt ist nur sichtbar, wenn die Parameter "Dimmgeschwindigkeit für das Ausschalten über Datenpunkt veränderbar" und "Status des Datenpunktes" aktiviert sind. Letztere Einstellung bewirkt, dass nach einem Busspannungsausfall und anschließender -wiederkehr die Geschwindigkeitswerte von verknüpften Kommunikationsobjekten automatisch ausgelesen werden (I = Lesen bei Initialisierung).

#### **Objekt Dimmgeschwindigkeit für Ausschalten**

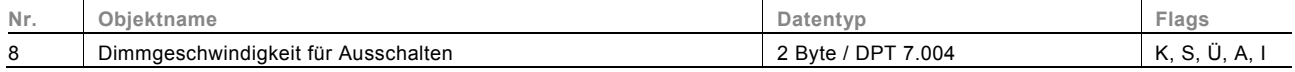

#### **14.10 Relative Dimmgeschwindigkeit für Hellerdimmen**

Über dieses 2-Byte-Kommunikationsobjekt ist es möglich, die Dimmgeschwindigkeit zu verändern, ohne den Dimmaktor neu in Betrieb nehmen zu müssen. Hierüber können Werte von 0 bis 65.535 empfangen werden. Der Wert 0 bedeutet dabei 0 s und der Wert 65.535 bedeutet 6.553,5 s. Empfangene Geschwindigkeitswerte werden in den Speicher des Dimmaktors geschrieben und bleiben bei Busspannungsausfall und –wiederkehr erhalten.

Das Kommunikationsobjekt ist nur sichtbar, wenn der Parameter "Dimmgeschwindigkeit für das relative Hellerdimmen über Datenpunkt veränderbar" aktiviert ist.

#### **Objekt Relative Dimmgeschwindigkeit für Hellerdimmen**

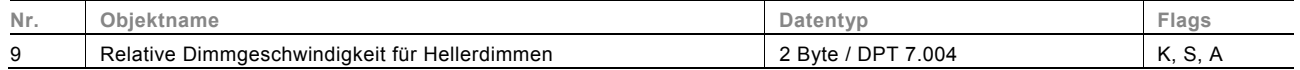

Über das folgende 2-Byte-Kommunikationsobjekt ist es möglich, die Dimmgeschwindigkeit zu verändern, ohne den Dimmaktor neu in Betrieb nehmen zu müssen. Hierüber können Werte von 0 bis 65.535 empfangen werden. Der Wert 0 bedeutet dabei 0 s und der Wert 65.535 bedeutet 6.553,5 s. Empfangende Geschwindigkeitswerte werden in den Speicher des Dimmaktors geschrieben und bleiben bei Busspannungsausfall und –wiederkehr erhalten.

Das Kommunikationsobjekt ist nur sichtbar, wenn die Parameter "Dimmgeschwindigkeit für das relative Hellerdimmen über Datenpunkt veränderbar" und "Status des Datenpunktes" aktiviert sind. Letztere Einstellung bewirkt, dass nach einem Busspannungsausfall und anschließender -wiederkehr die Geschwindigkeitswerte von verknüpften Kommunikationsobjekten automatisch ausgelesen werden (I = Lesen bei Initialisierung).

#### **Objekt Relative Dimmgeschwindigkeit für Hellerdimmen**

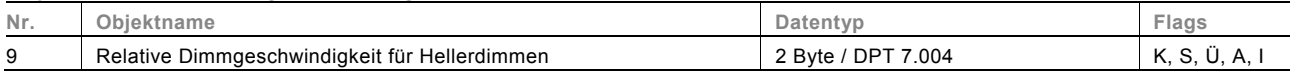

#### **14.11 Relative Dimmgeschwindigkeit für Dunklerdimmen**

Über dieses 2-Byte-Kommunikationsobjekt ist es möglich, die Dimmgeschwindigkeit zu verändern, ohne den Dimmaktor neu in Betrieb nehmen zu müssen. Hierüber können Werte von 0 bis 65.535 empfangen werden. Der Wert 0 bedeutet dabei 0 s und der Wert 65.535 bedeutet 6.553,5 s. Empfangene Geschwindigkeitswerte werden in den Speicher des Dimmaktors geschrieben und bleiben bei Busspannungsausfall und –wiederkehr erhalten.

Das Kommunikationsobjekt ist nur sichtbar, wenn der Parameter "Dimmgeschwindigkeit für das relative Dunklerdimmen über Datenpunkt veränderbar" aktiviert ist.

#### **Objekt Relative Dimmgeschwindigkeit für Dunklerdimmen**

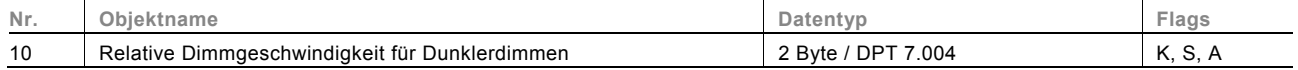

Über das folgende 2-Byte-Kommunikationsobjekt ist es möglich, die Dimmgeschwindigkeit zu verändern, ohne den Dimmaktor neu in Betrieb nehmen zu müssen. Hierüber können Werte von 0 bis 65.535 empfangen werden. Der Wert 0 bedeutet dabei 0 s und der Wert 65.535 bedeutet 6.553,5 s. Empfangende Geschwindigkeitswerte werden in den Speicher des Dimmaktors geschrieben und bleiben bei Busspannungsausfall und –wiederkehr erhalten.

Das Kommunikationsobjekt ist nur sichtbar, wenn die Parameter "Dimmgeschwindigkeit für das relative Dunklerdimmen über Datenpunkt veränderbar" und "Status des Datenpunktes" aktiviert sind. Letztere Einstellung bewirkt, dass nach einem Busspannungsausfall und anschließender -wiederkehr die Geschwindigkeitswerte von verknüpften Kommunikationsobjekten automatisch ausgelesen werden (I = Lesen bei Initialisierung).

#### **Objekt Relative Dimmgeschwindigkeit für Dunklerdimmen**

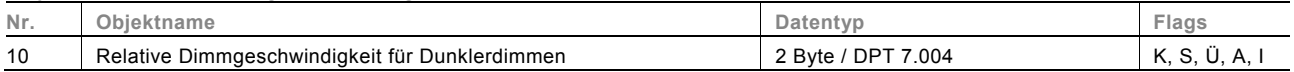

#### **14.12 Absolute Dimmgeschwindigkeit für Hellerdimmen**

Über dieses 2-Byte-Kommunikationsobjekt ist es möglich, die Dimmgeschwindigkeit zu verändern, ohne den Dimmaktor neu in Betrieb nehmen zu müssen. Hierüber können Werte von 0 bis 65.535 empfangen werden. Der Wert 0 bedeutet dabei 0 s und der Wert 65.535 bedeutet 6.553,5 s. Empfangene Geschwindigkeitswerte werden in den Speicher des Dimmaktors geschrieben und bleiben bei Busspannungsausfall und –wiederkehr erhalten.

Das Kommunikationsobjekt ist nur sichtbar, wenn der Parameter "Dimmgeschwindigkeit für das absolute Hellerdimmen über Datenpunkt veränderbar" aktiviert ist.

#### **Objekt Absolute Dimmgeschwindigkeit für Hellerdimmen**

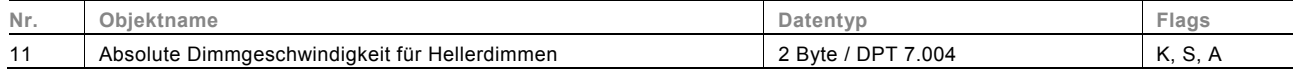

Über das folgende 2-Byte-Kommunikationsobjekt ist es möglich, die Dimmgeschwindigkeit zu verändern, ohne den Dimmaktor neu in Betrieb nehmen zu müssen. Hierüber können Werte von 0 bis 65.535 empfangen werden. Der Wert 0 bedeutet dabei 0 s und der Wert 65.535 bedeutet 6.553,5 s. Empfangende Geschwindigkeitswerte werden in den Speicher des Dimmaktors geschrieben und bleiben bei Busspannungsausfall und –wiederkehr erhalten.

Das Kommunikationsobjekt ist nur sichtbar, wenn die Parameter "Dimmgeschwindigkeit für das absolute Hellerdimmen über Datenpunkt veränderbar" und "Status des Datenpunktes" aktiviert sind. Letztere Einstellung bewirkt, dass nach einem Busspannungsausfall und anschließender -wiederkehr die Geschwindigkeitswerte von verknüpften Kommunikationsobjekten automatisch ausgelesen werden (I = Lesen bei Initialisierung).

#### **Objekt Absolute Dimmgeschwindigkeit für Hellerdimmen**

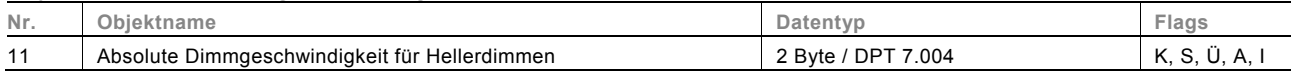

#### **14.13 Absolute Dimmgeschwindigkeit für Dunklerdimmen**

Über dieses 2-Byte-Kommunikationsobjekt ist es möglich, die Dimmgeschwindigkeit zu verändern, ohne den Dimmaktor neu in Betrieb nehmen zu müssen. Hierüber können Werte von 0 bis 65.535 empfangen werden. Der Wert 0 bedeutet dabei 0 s und der Wert 65.535 bedeutet 6.553,5 s. Empfangene Geschwindigkeitswerte werden in den Speicher des Dimmaktors geschrieben und bleiben bei Busspannungsausfall und –wiederkehr erhalten.

Das Kommunikationsobjekt ist nur sichtbar, wenn der Parameter "Dimmgeschwindigkeit für das absolute Dunklerdimmen über Datenpunkt veränderbar" aktiviert ist.

#### **Objekt Absolute Dimmgeschwindigkeit für Dunklerdimmen**

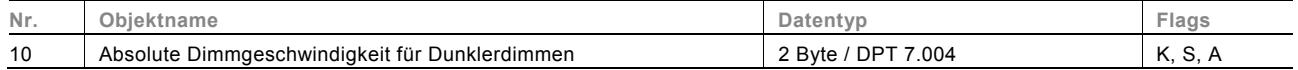

Über das folgende 2-Byte-Kommunikationsobjekt ist es möglich, die Dimmgeschwindigkeit zu verändern, ohne den Dimmaktor neu in Betrieb nehmen zu müssen. Hierüber können Werte von 0 bis 65.535 empfangen werden. Der Wert 0 bedeutet dabei 0 s und der Wert 65.535 bedeutet 6.553,5 s. Empfangende Geschwindigkeitswerte werden in den Speicher des Dimmaktors geschrieben und bleiben bei Busspannungsausfall und –wiederkehr erhalten.

Das Kommunikationsobjekt ist nur sichtbar, wenn die Parameter "Dimmgeschwindigkeit für das absolute Dunklerdimmen über Datenpunkt veränderbar" und "Status des Datenpunktes" aktiviert sind. Letztere Einstellung bewirkt, dass nach einem Busspannungsausfall und anschließender -wiederkehr die Geschwindigkeitswerte von verknüpften Kommunikationsobjekten automatisch ausgelesen werden (I = Lesen bei Initialisierung).

#### **Objekt Absolute Dimmgeschwindigkeit für Dunklerdimmen**

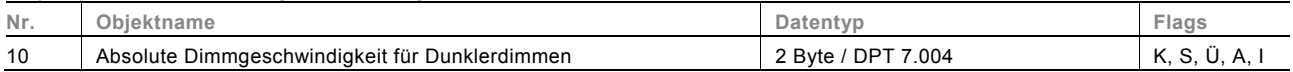

#### **14.14 Verzögerung**

Mit der Applikation "Verzögerung" können über das Objekt "Eingang" Telegramme empfangen werden. Mit einer eingestellten Verzögerungszeit werden die empfangenen Telegramme auf dem Objekt "Ausgang" ausgesendet. Für die unterschiedlichen Anwendungsfälle sind die Objekttypen für "Eingang" und "Ausgang" gemeinsam parametrierbar.

#### **Objekte Verzögerung**

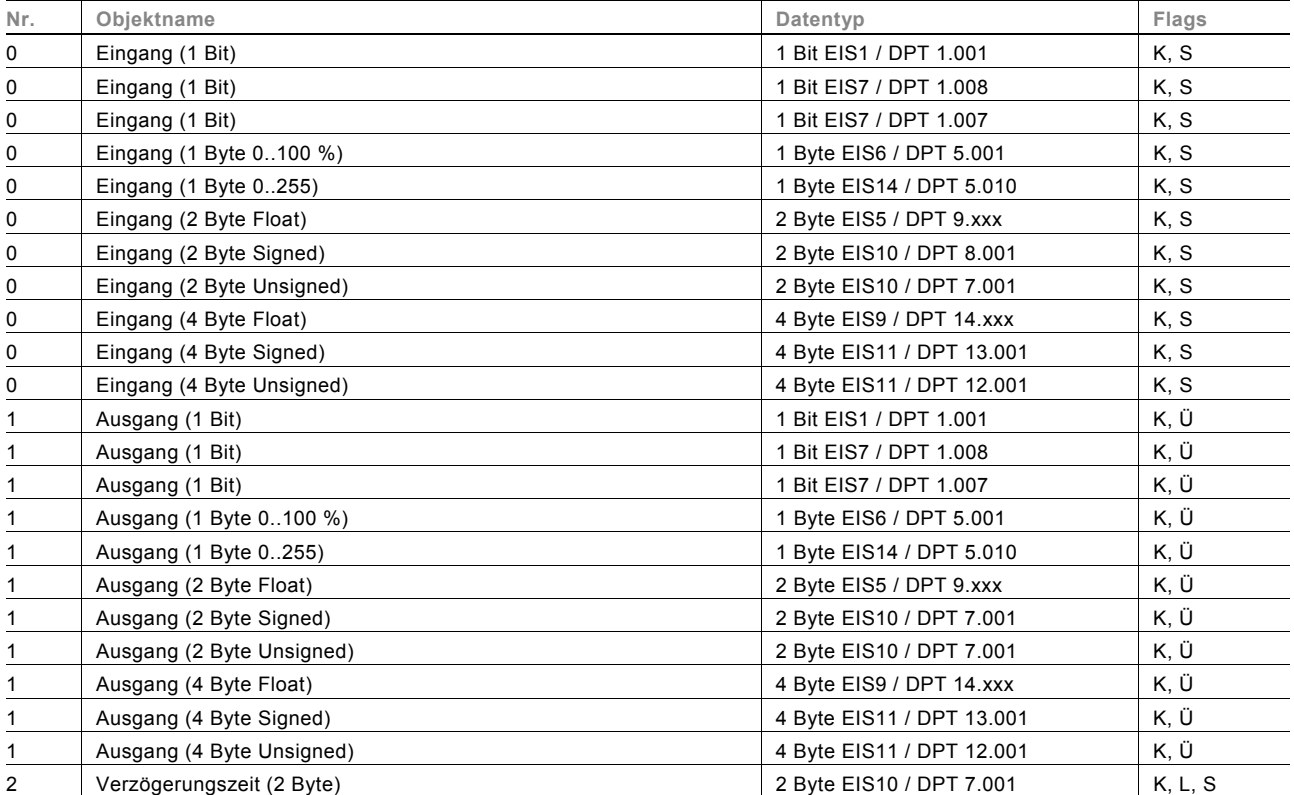

Busch-Installationsbus® KNX

## Universal-Dimmaktoren **Objektbeschreibungen**

#### **14.15 Treppenhauslicht**

Mit der Applikation "Treppenhauslicht" können Schalttelegramme oder Werttelegramme mit einer Nachlaufzeit versehen werden. Die Applikation stellt dazu je nach Parametrierung unterschiedliche Kommunikationsobjekte dar:

- ein 1-Bit-Objekt für Ein- und Ausgang Wird über das Objekt "Eingang / Ausgang" ein EIN-Telegramm empfangen, wird die Nachlaufzeit unmittelbar gestartet. Es kann eine Nachlaufzeit von 10 s bis 88:45 min, einstellbar in 1 s-Schritten, eingestellt werden. Nach Ablauf der Nachlaufzeit wird das Obiekt "Eingang / Ausgang" ein AUS-Telegramm aussenden.
- zwei 1-Bit-Objekte für Ein- und Ausgang
- zwei 1-Byte-Objekte für Ein- und Ausgang Wird über das Objekt "Eingang" ein Telegramm empfangen, wird die Nachlaufzeit unmittelbar gestartet und ein Telegramm mit demselben Wert des am Eingang empfangenen Telegramms auf dem Objekt "Ausgang" ausgesendet. Es kann eine Nachlaufzeit von 10 s bis 88:45 min, einstellbar in 1 s-Schritten, eingestellt werden. Nach Ablauf der Nachlaufzeit wird das Objekt "Ausgang" ein AUS-Telegramm (1 Bit) bzw. ein Telegramm mit dem Wert "0" (1 Byte) aussenden.

 Über zwei zusätzliche Kommunikationsobjekte ist es möglich, die Nachlaufzeit und die Ausschaltvorwarnzeit neu vorzugeben. Die empfangenen Werte werden in den Speicher des Geräts geschrieben und bleiben auch bei Spannungsausfall und anschließender -wiederkehr erhalten.

#### **Objekte Treppenhauslicht**

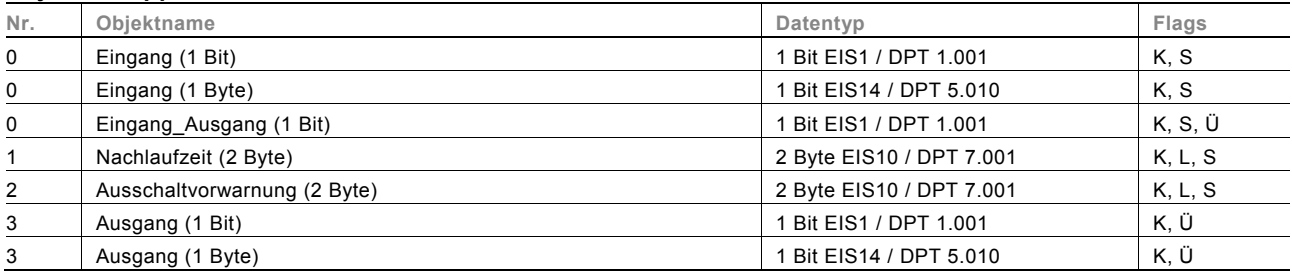

Busch-Installationsbus® KNX

#### **14.16 Lichtszenenaktor**

Mit der Applikation "Lichtszenenaktor" ist es möglich, Szenen, die im Gerät hinterlegt sind, über den Empfang einer Szenennummer auf dem 1-Byte-Kommunikationsobjekt "Szenenaufruf" aufzurufen. Es können maximal acht Szenen mit bis zu acht Aktorobjekten angelegt werden.

Zur Ansteuerung unterschiedlicher Aktoren ist die Größe der Aktorgruppen-Kommunikationsobjekte unter dem Parameter "Typ Aktorgruppe" einstellbar.

Der Anwender hat die Möglichkeit, Szenen selbst abzuspeichern. Dazu muss ein entsprechendes Speichertelegramm empfangen werden (siehe Beschreibung der einzelnen Parameter).

#### **Objekte Lichtszenenaktor**

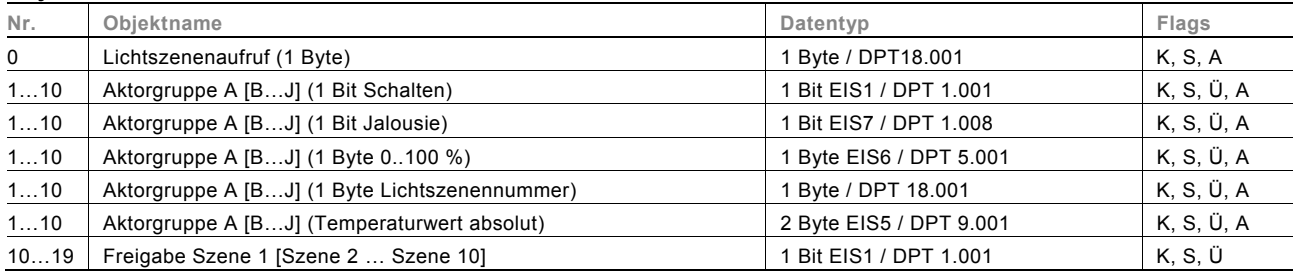

#### **14.17 Sequenz**

Mit der Applikation "Sequenz" ist es möglich, mehrere Telegramme mit unterschiedlichen Werten in einer vordefinierten Reihenfolge (Sequenz) nacheinander über dasselbe Objekt auszusenden.

Im Gegensatz zur Szene besitzt die Applikation "Sequenz" nur ein Kommunikationsobjekt, auf dem bis zu zwölf individuelle Werte hintereinander in zwölf fest eingestellten Zeiten ausgesendet werden. Die Zeiten können von 1 s bis 12 h frei eingestellt werden. Die Applikation "Sequenz" bietet sich an, um z. B. Showrooms anzusteuern. Über ein Freigabeobjekt kann die Funktion vorübergehend gesperrt werden.

#### **Objekte Sequenz**

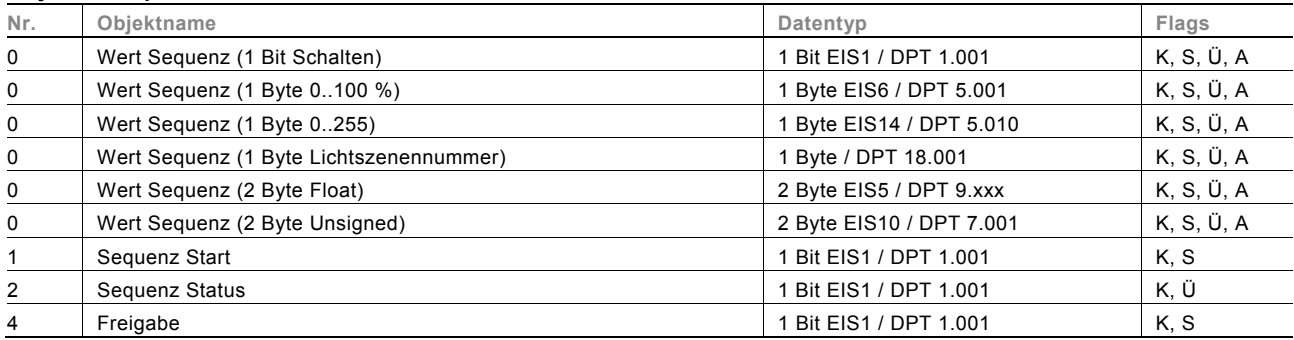

#### **14.18 Telegramm zyklisch**

Über die Applikation "Telegramm Zyklisch" wird nach Empfang eines Telegramms auf dem Objekt "Eingang" ein Telegramm mit demselben Inhalt auf dem Objekt "Ausgang" zyklisch ausgesendet. Für die unterschiedlichen Anwendungsfälle sind die Objekttypen für "Eingang" und "Ausgang" gemeinsam parametrierbar. Die Zeiten für das zyklische Senden auf dem Objekt "Ausgang" sind einstellbar. Über ein zusätzliches Objekt "Freigabe" besteht die Möglichkeit, die Funktion vorübergehend zu sperren.

#### **Objekte Telegramm zyklisch**

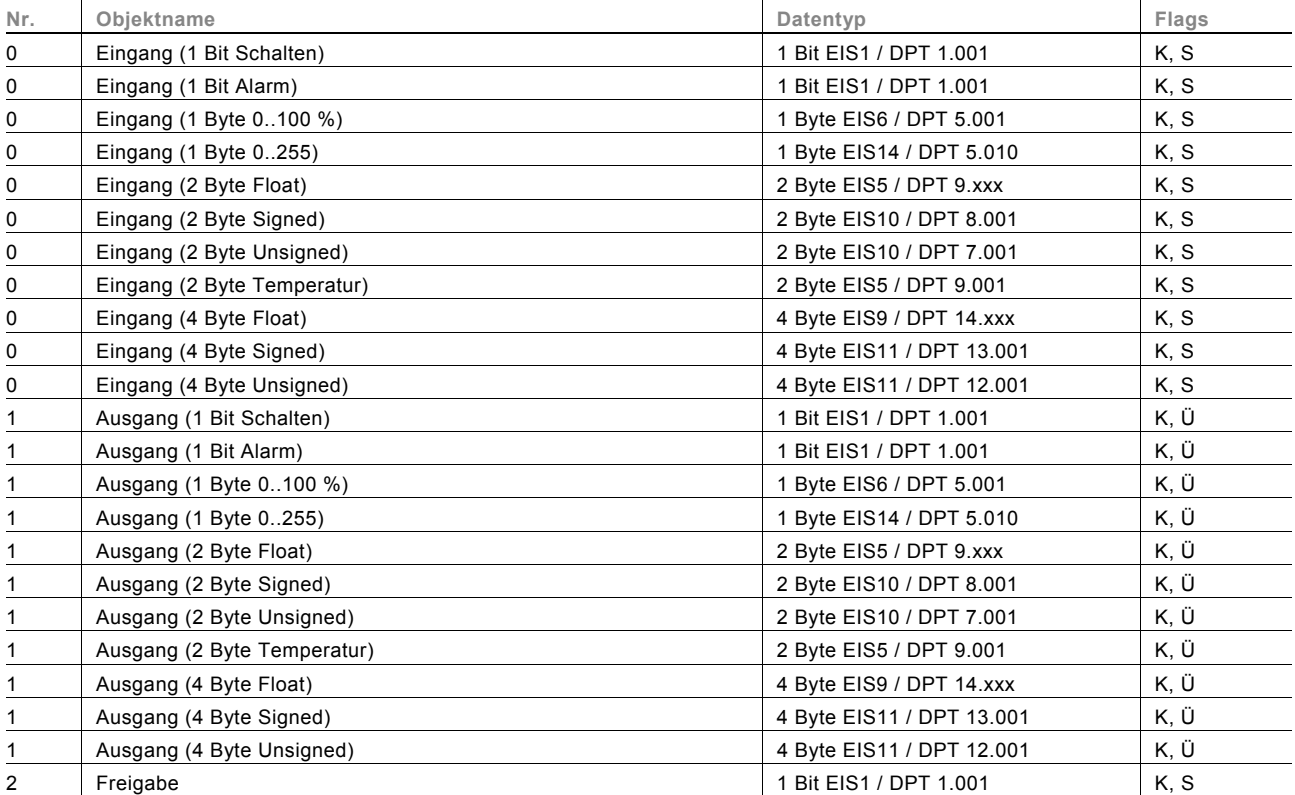

Busch-Installationsbus® KNX

#### **14.19 Blinken**

Um eine Blinksequenz auf dem Ausgangsobjekt auszulösen, muss zuvor ein Telegramm auf dem Eingangsobjekt empfangen werden.

Über den Parameter "Blinken" wird festgelegt, ob die Blinksequenz mit einem EIN- oder einem AUS-Telegramm auf dem Eingangsobjekt gestartet wird. Alternativ kann die Blinksequenz auch bei einem "Zustandswechsel" gestartet werden, d. h. wenn das Eingangssignal von "0" auf "1" oder von "1" auf "0" wechselt.

#### **Objekte Blinken**

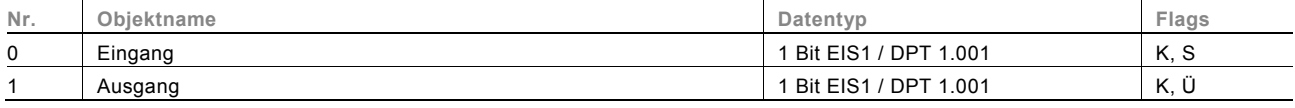

#### **14.20 Logik**

#### **Objekte Logik**

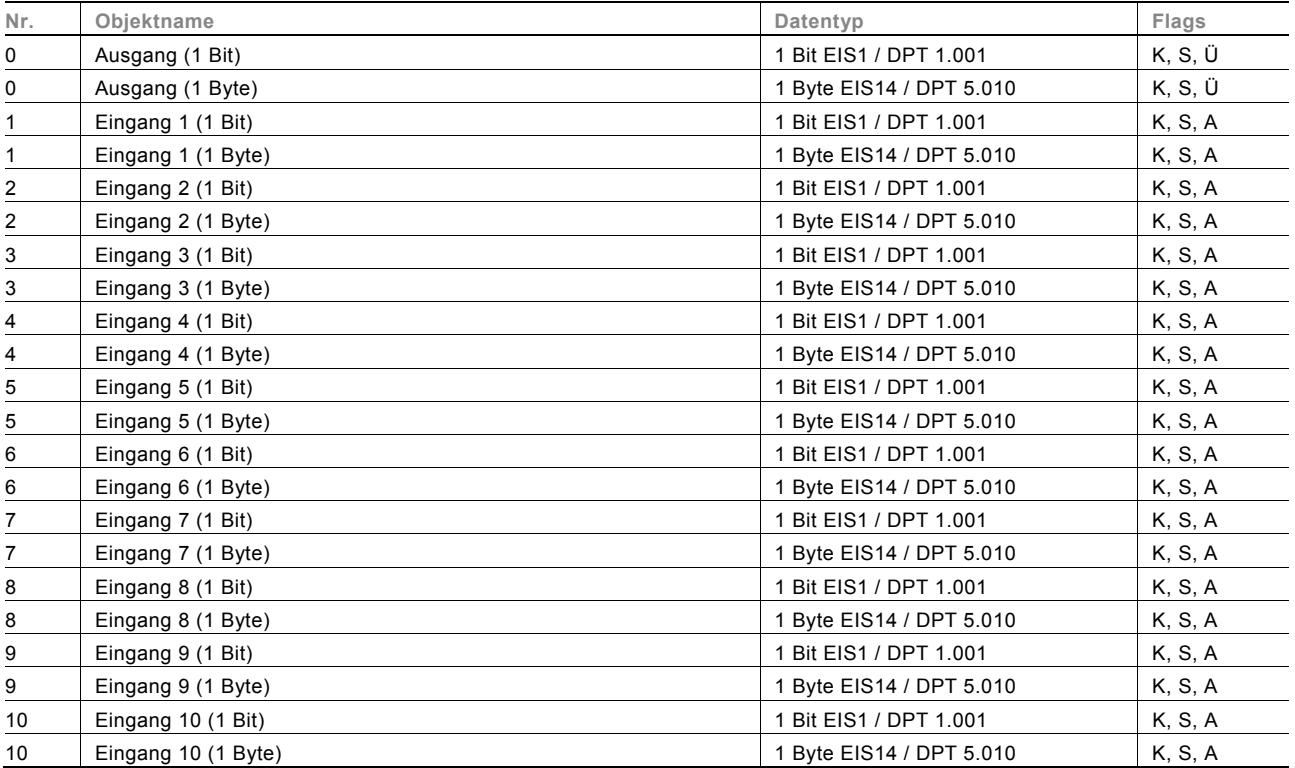

Busch-Installationsbus® KNX

## Universal-Dimmaktoren **Objektbeschreibungen**

#### **14.21 Tor**

Mit der Applikation "Tor" lassen sich bestimmte Signale filtern und der Signalfluss vorübergehend sperren. Die Funktion besitzt drei Kommunikationsobjekte: "Steuereingang", "Eingang" und "Ausgang".

Das Eingangs- bzw. Ausgangsobjekt kann unterschiedliche Größen annehmen.

Mit der Einstellung "nicht zugewiesen" kann die Bitgröße frei zugeordnet werden. Das bedeutet, die erste interne oder externe Gruppenadresse / Aktion, die zugewiesen wird und schon mit irgendeinem anderen Kommunikationsobjekt verbunden ist, legt die Größe fest.

Die Steuerung kann vom "Eingang zum Ausgang" oder auch vom "Ausgang zum Eingang" erfolgen, sofern der Steuereingang dies zulässt. Die Freigabe über den Steuereingang kann über ein EIN- oder ein AUS-Telegramm erfolgen.

Wird zum Beispiel die Einstellung "Steuereingang" auf "EIN-Telegramm" gesetzt, werden nur Telegramme vom Eingang an den Ausgang geleitet, wenn vorher der Steuereingang ein EIN-Telegramm empfangen hat. Zudem ist es möglich, Signale über die Einstellung "Filterfunktion" zu blocken. Entweder wird "nichts ausgefiltert" oder es wird das Signal "EIN ausgefiltert" bzw. das Signal "AUS ausgefiltert". Diese Funktion wird z. B. immer dann notwendig, wenn von einem Sensor nur das EIN-Telegramm interessant ist und dieser in seinem Applikationsprogramm keine Filterfunktionalität anbietet.

#### **Objekte Tor**

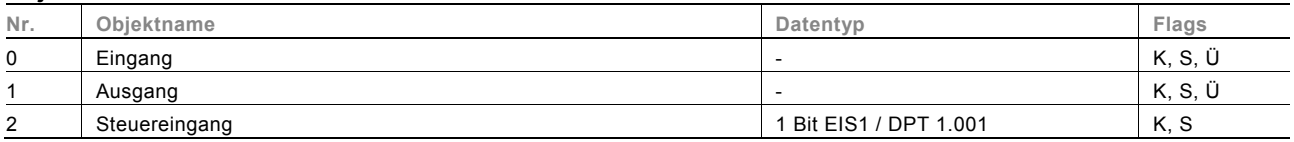

## Universal-Dimmaktoren **Objektbeschreibungen**

## KNX Technisches Handbuch

Busch-Installationsbus® KNX

#### **14.22 Min- / Maxwertgeber**

Mit der Applikation "Min- / Maxwertgeber" können bis zu acht Eingangswerte miteinander verglichen werden. Die Applikation kann auf dem Ausgang den höchsten Eingangswert, den kleinsten Eingangswert oder den Durchschnitt aller Eingangswerte ausgeben.

Für die unterschiedlichsten Anwendungen kann die Größe der Eingangsobjekte und somit auch die Größe des Ausgangsobjekts angepasst werden. Aus folgenden Objekttypen kann gewählt werden:

- 1 Byte 0..100 %, zum Vergleich prozentualer Werte
- 1 Byte 0..255, zum Vergleich von dezimalen Werten zwischen 0 und 255
- 2 Byte Float, zum Vergleich von 2-Byte-Gleitkommawerten (physikalische Werte wie Temperatur, Helligkeitswert, etc.)
- 2 Byte Signed, zum Vergleich von dezimalen Werten zwischen -32.768 und +32.767
- 2 Byte Unsigned, zum Vergleich von dezimalen Werten zwischen 0 und 65.535
- 4 Byte Float, zum Vergleich von 4-Byte-Gleitkommawerten (physikalische Werte wie Beschleunigung, elektrischer Strom, Arbeit, etc.)
- 4 Byte Signed, zum Vergleich von dezimalen Werten zwischen -2.147.483.648 und 2.147.483.647
- 4 Byte Unsigned, zum Vergleich von dezimalen Werten zwischen 0 und 4.294.967.295

Hinweis:

Bei ganzen Zahlen wird der Mittelwert abgerundet.

#### **Objekte Min- / Maxwertgeber**

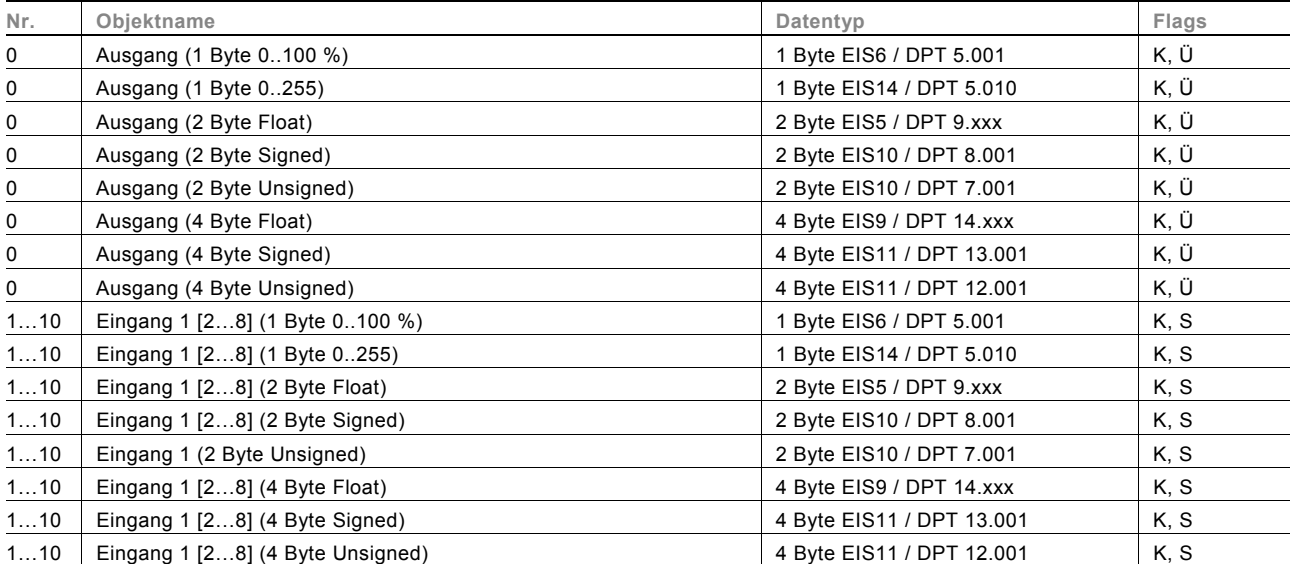

#### **14.23 Schwellwert / Hysterese**

Mit der Applikation "Schwellwert / Hysterese" können Werttelegramme auf einem Eingangs-Kommunikationsobjekt empfangen werden und mit im Gerät vorgegebenen Schwellwerten verglichen werden.

Bei Überschreiten des oberen bzw. Unterschreiten des unteren Schwellwerts werden vordefinierte Werte auf dem Kommunikationsobjekt "Ausgang" ausgesendet. Die Größe des Objekts ist für unterschiedliche Anwendungen einstellbar.

Über ein Freigabeobjekt kann die Funktion vorübergehend gesperrt werden.

Wenn der Wert der unteren Schwelle oberhalb des Wertes für die obere Schwelle liegt, wird die Funktion nicht ausgeführt.

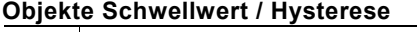

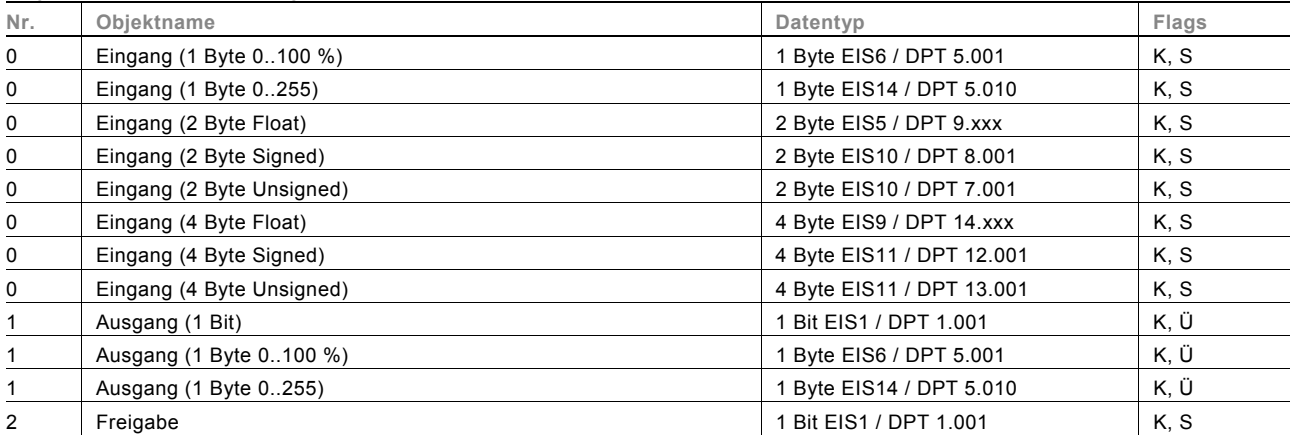

Busch-Installationsbus® KNX

## Universal-Dimmaktoren **Objektbeschreibungen**

#### **14.24 PWM-Umsetzer**

Mit der Applikation "PWM-Umsetzer" kann ein 1-Byte-Eingangssignal über eine äquivalente Puls-Weiten-Modulation in ein 1-Bit-Signal oder in ein 1-Byte-Signal gewandelt werden. Diese Funktion wird z. B. benötigt, wenn ein Raumtemperaturregler eine stetige Stellgröße ausgibt, die einen schaltenden Heizungsaktor (für elektrothermische Stellantriebe) steuert.

Die Funktion der 1 Byte großen Ansteuerung wird benötigt, wenn der Raumtemperaturregler nur stetige Stellgrößen senden kann oder eine stetige Stellgröße für andere Funktionen (wie zentrale Vorlauftemperatur-Regelung) benötigt wird.

Es besteht die Möglichkeit, eine Zwangsstellung zu aktivieren. Die Zwangsstellung dient dazu, bei bestimmten Ereignissen, wie z. B. das Öffnen eines Fensters oder beim Taupunktalarm, einen anzusteuernden Heizungsaktor in eine bestimmte Position zu fahren.

Wird "Störmeldung" aktiviert, steht ein weiteres Kommunikationsobjekt "Störung" zur Verfügung. Eine Störung tritt dann auf, wenn das Objekt "Eingang" innerhalb einer gewissen Zeit kein Telegramm mehr bekommen hat. Mögliche Gründe dafür könnten z. B. sein, dass der zugehörige Raumtemperaturregler ausfällt oder bei einer linienübergreifenden Funktion die Telegramme nicht mehr den Koppler passieren. In diesem Fall wird auf dem Kommunikationsobjekt "Störung" ein EIN-Telegramm ausgesendet und das Objekt "Eingang" nimmt den "Wert bei Störung" an.

Über ein zusätzliches Objekt "Freigabe" besteht die Möglichkeit, die Funktion vorübergehend zu sperren.

#### **Objekte PWM-Umsetzer**

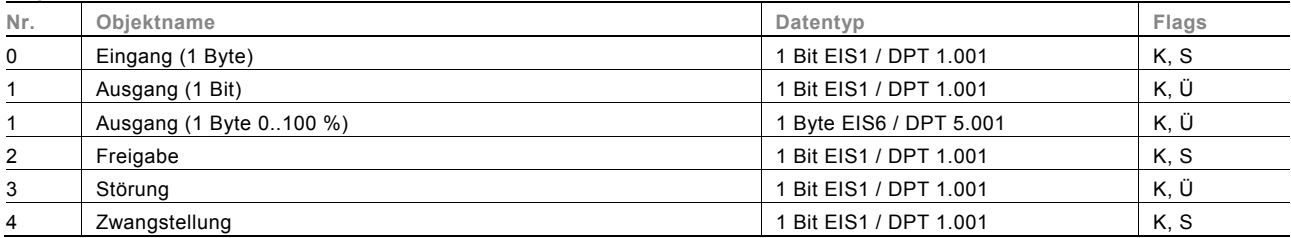

Busch-Installationsbus® KNX

## Universal-Dimmaktoren **Objektbeschreibungen**

#### **14.25 Priorität**

Die Applikation "Priorität" verfügt über 3 Kommunikationsobjekte, ein 1-Bit-Objekt "Eingang Schalten", ein 2-Bit-Objekt "Eingang Priorität" und ein 1-Bit-Objekt "Ausgang". Die auf dem "Eingang Schalten" empfangenen Telegramme werden in Abhängigkeit vom Zustand des Objekts "Eingang Priorität" an den "Ausgang" weitergeleitet.

Das 2-Bit-Objekt "Eingang Priorität" kann vier unterschiedliche Werte empfangen und unterscheiden (0, 1, 2 und 3). Hierüber wird das Objekt "Ausgang" zwangsgeführt. Dabei werden drei unterschiedliche Zustände unterschieden:

- "Eingang Priorität" hat den Wert "3": Der Wert, der auf "Eingang Schalten" anliegt, ist ohne Bedeutung. Der "Ausgang" ist zwangsgeführt eingeschaltet und hat den Wert "1".
- "Eingang Priorität" hat den Wert "2". Der Wert, der auf "Eingang Schalten" anliegt, ist ohne Bedeutung. Der "Ausgang" ist zwangsgeführt ausgeschaltet und hat den Wert "0".
- "Eingang Priorität" hat den Wert "1" oder "0". Der "Ausgang" wird nicht zwangsgeführt. Der "Eingang Schalten" wird mit dem Zustandsbit des Prioritätsobjektes ODER verknüpft und an den "Ausgang" weitergeleitet.

Während einer Zwangsführung werden Änderungen des "Eingang Schalten" Objekts gespeichert, auch wenn der aktuelle Zustand am Objekt "Ausgang" sich hierdurch nicht unmittelbar ändert. Wird die Zwangsführung beendet, erfolgt eine Telegrammaussendung am "Ausgang" entsprechend des aktuellen Wertes des Objekts "Eingang Schalten".

#### **Objekte Priorität**

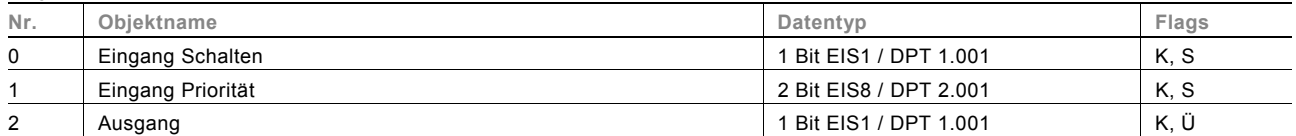

#### Ein Unternehmen der ABB-Gruppe

#### **Busch-Jaeger Elektro GmbH**  Postfach 58505 Lüdenscheid

Freisenbergstraße 2 58513 Lüdenscheid

## **www.BUSCH-JAEGER.de**

info.bje@de.abb.com

#### **Zentraler Vertriebsservice:**

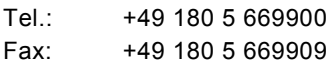

(0,14 ct/Minute)

#### Hinweis

Technische Änderungen sowie Inhaltsänderungen dieses Dokuments behalten wir uns jederzeit ohne Vorankündigung vor. Bei Bestellungen gelten die vereinbarten detaillierten Angaben. ABB übernimmt keinerlei Verantwortung für eventuelle Fehler oder Unvollständigkeiten in diesem Dokument.

Wir behalten uns alle Rechte an diesem Dokument und den darin enthaltenen Themen und Abbildungen vor. Vervielfältigung, Bekanntgabe an Dritte oder Verwendung des Inhaltes, auch auszugsweise, ist ohne vorherige schriftliche Zustimmung durch ABB verboten.

Copyright© 2012 Busch-Jaeger Elektro GmbH Alle Rechte vorbehalten

1373-1-7795 | Rev. 02 | 05.2012

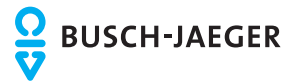